## **Política de Cookies**

### **1 - O que são cookies?**

"Cookies" são pequenas etiquetas de software que são armazenadas no seu computador através do navegador (browser), retendo apenas informação relacionada com as suas preferências, não incluindo, como tal, os seus dados pessoais.

### **2 - Para que servem os Cookies?**

Os cookies servem para ajudar a determinar a utilidade, interesse e o número de utilizações dos seus websites, permitindo uma navegação mais rápida e eficiente, eliminando a necessidade de introduzir repetidamente as mesmas informações.

## **3 - Que tipo de cookies utilizamos?**

Existem dois grupos cookies que podem ser utilizados.

Cookies permanentes - são cookies que ficam armazenados ao nível do browser nos seus equipamentos de acesso (pc, mobile e tablet) e que são utilizados sempre que faz uma nova visita a um dos nossos websites. São utilizados, geralmente, para direcionar a navegação aos interesses do utilizador, permitindo-nos prestar um serviço mais personalizado.

Cookies de sessão - são cookies temporários que permanecem no arquivo de cookies do seu browser até sair do website. A informação obtida por estes cookies serve para analisar padrões de tráfego na web, permitindo-nos identificar problemas e fornecer uma melhor experiência de navegação.

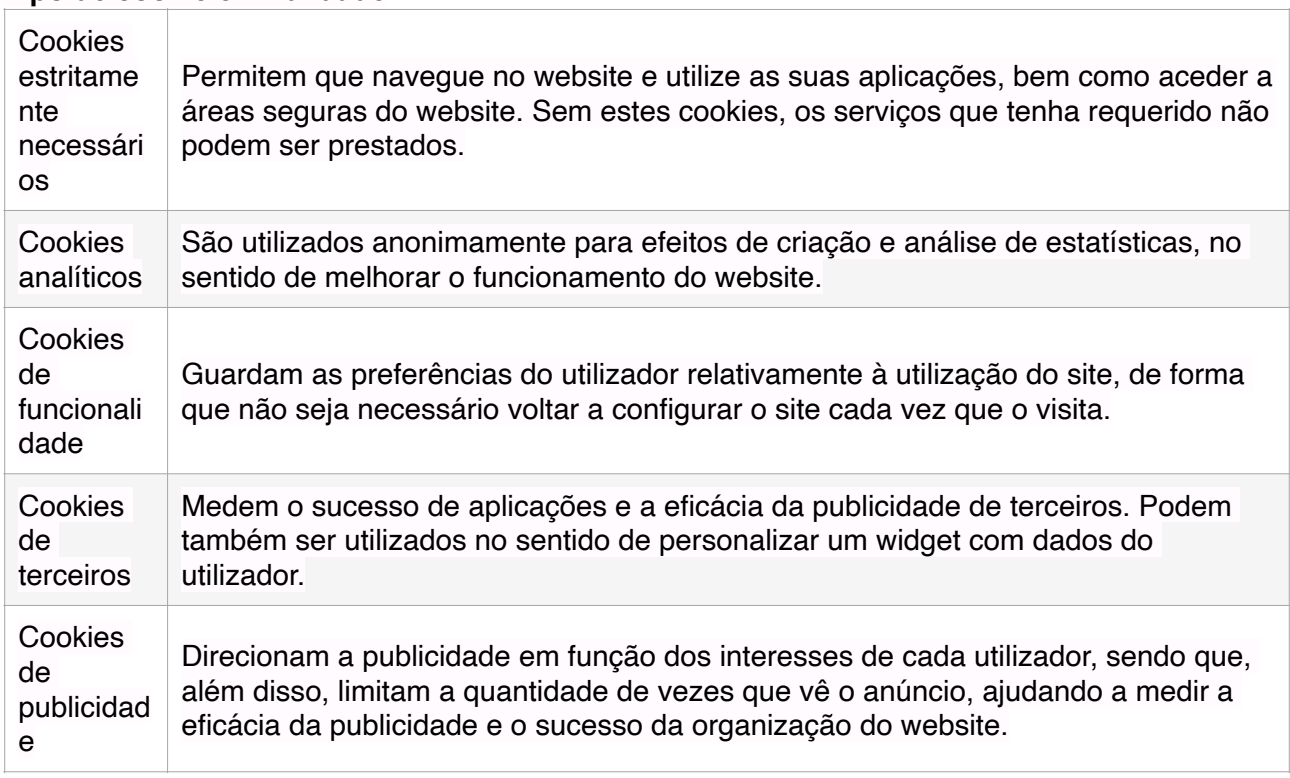

# **Tipo de cookie e Finalidade**

## **4 - Como pode gerir os cookies?**

Todos os browsers permitem ao utilizador aceitar, recusar ou apagar cookies, nomeadamente através da seleção das definições apropriadas no respetivo navegador. Pode configurar os cookies no menu "opções" ou "preferências" do seu browser.

Note-se, no entanto, que, ao desativar cookies, pode impedir que alguns serviços da web funcionem corretamente, afetando, parcial ou totalmente, a navegação no website. A desativação dos cookies não concede qualquer tipo de anonimato nem impede que websites controlem os seus hábitos de pesquisa.

Configurações de cookies no Internet Explorer

Para desativar todos os cookies no Internet Explorer, efetue o seguinte:

1) Clique no menu "Ferramentas" e escolha a opção "Opções de Internet";

- 2) Selecione o separador "Privacidade";
- 3) Mova a barra para o topo, onde surgirá "Bloquear todos os cookies".

Configurações de cookies no Firefox

Para desativar todos os cookies no Mozilla Firefox, efetue o seguinte:

- 1. Clique no menu "Ferramentas";
- 2. Selecione "Opções";
- 3. Clique no ícone "Privacidade", que encontra no painel superior;
- 4. Na secção "Cookies" desative a opção "Aceitar cookies dos sites";
- 5. Clique em "OK" para guardar as alterações e fechar.

## Configurações de cookies no Chrome

Para desativar todos os cookies no Mozilla Firefox, efetue o seguinte:

- 1. Clicar em "Personalizar e Controlar o Google Chrome" (símbolo);
- 2. Selecionar opção "Ferramentas";
- 3. Clicar em "Limpar dados de navegação";
- 4. Na caixa de seleção, "Limpe os seguintes itens de:" escolha a opção "desde sempre";
- 5. Selecione as primeiras 4 opções e clique em "Limpar dados de navegação".

Configurações de cookies no Safari web e iOS

Para desativar todos os cookies no Mozilla Firefox, efetue o seguinte:

- 1. Clique em "Edit" (Editar);
- 2. Selecione "Preferences" (Preferências);
- 3. No painel superior, selecione o ícone "Security" (Segurança);
- 4. Na secção "Accept Cookies" (Aceitar cookies), selecione "Never"(Nunca).

## Links

Para obter mais informações sobre cookies e a respetiva utilização, sugerimos que consulte os seguintes links, que apenas se encontram em versão inglesa:

[Microsoft Cookies guide](http://www.microsoft.com/info/cookies.mspx) **[All About Cookies](http://www.allaboutcookies.org/)**